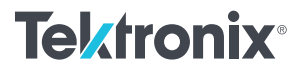

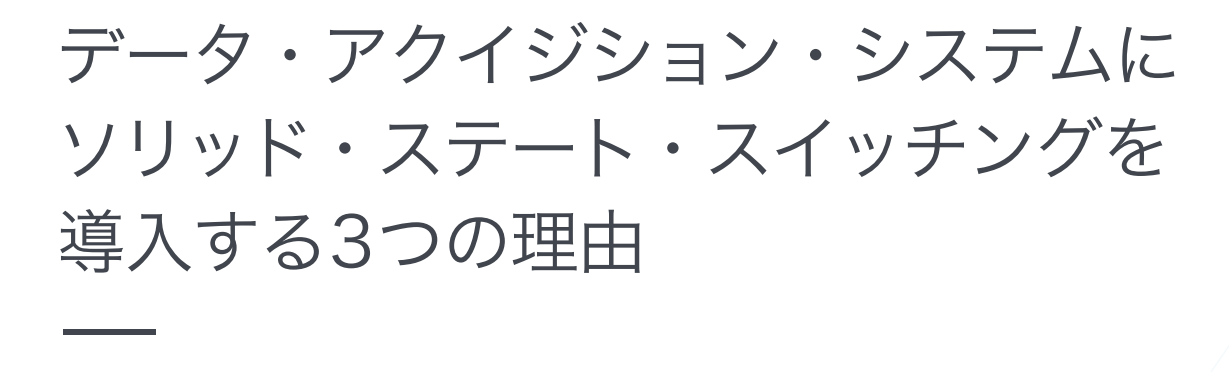

ホワイト・ペーパ

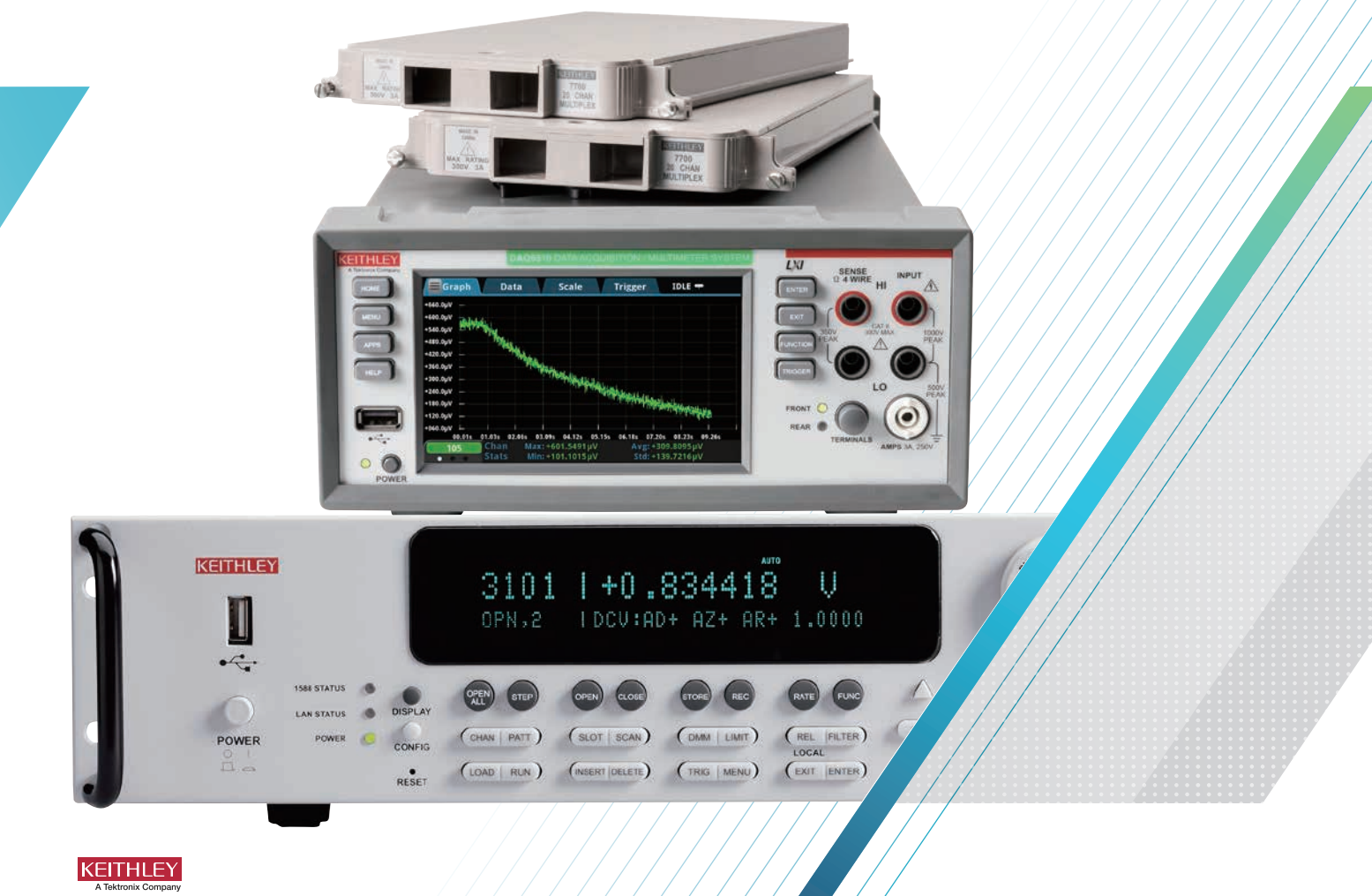

## はじめに

電気機械式(EM)リレーは、多チャンネルデータ収集システム(DAQ) の被試験物 (DUT) やセンサに接続するマルチプレクサ・モジュール で使用される最も一般的なタイプのスイッチです。これらのリレー は、信号のルーティングと測定プロセスを容易にします。EMリレーは、 ほとんどの状況で十分な性能とコスト効果を発揮しますが、いくつ かの制限がある場合もあります。この記事では、ソリッドステート・ リレーを使用したマルチプレクサ・モジュールまたはスイッチング・ モジュールを使用することで、アプリケーションによりよく適合する 3つの典型的な例を取り上げます。

# スイッチ接点の長寿命化

DAQシステムは、複数の電気的特性(温度、直流電圧、抵抗など)を、 数日、数週間、数ヶ月、あるいはそれ以上の長期間にわたって監視 するアプリケーションによく採用されます。DAQシステムは、スイッ チングを伴う生産テストにも使用されます。EMリレーの接点寿命は、 一般的に数千万サイクル以上ですが、用途によってはこれを割り引 かなければなりません。例えば、ケースレー7700 20チャネル差動マ ルチプレクサ・モジュール(DAQ6510データロガー/データ収集シス テムと組み合わせて使用)の仕様では、無負荷状態で少なくとも1億 サイクルのEMリレーの寿命が期待できるとしています。最大信号レ ベルで動作させた場合、この仕様は最低10万サイクルとなり、1000 倍も低下します。しかし、DAQ6510と互換性のあるケースレー7710 20チャネルソリッドステート差動マルチプレクサ・モジュールの仕 様では、ソリッドステート・リレーは最大信号レベルで少なくとも 100億サイクルを維持できることが示されています。したがって、ソ リッドステート・リレーの寿命は、無負荷スイッチング条件では電気 機械式リレーの少なくとも100倍、最大負荷スイッチング条件では 100,000倍になります。スイッチング要求の高いアプリケーションで は、ソリッドステート・リレー・マルチプレクサ・モジュールを使用 することで、消耗したEMマルチプレクサ・モジュールを交換する際 のダウンタイムを短縮し、テスト・システムの寿命までにマルチプレ クサを交換するコストを節約することができます。

# より高速なスイッチング

7710および3724(3706Aシステムスイッチ/マルチメータに使用さ れるデュアル1×30 FETマルチプレクサカード)ソリッドステートモ ジュールは、スイッチの作動時間が短いため、7700 20チャネル・マ ルチプレクサおよび3720 デュアル1×30チャネル・マルチプレクサ (3706A用)EMリレーカードよりも高速にスキャンできます。ソリッ ドステート・カードは、電気機械式のスイッチング・モジュールに比 べて5~10倍のスイッチング速度を実現します。付録AとBには、ス キャンの設定とスイッチング時間の計算方法を示すサンプルコード があります。付録Aのコードを使用した場合、DAQ6510はソリッド ステート・カードでは800チャネル/秒のスキャンレートを達成しま したが、EMカードではわずか80チャネル/秒でした。付録Bのコー ド例では、3706Aはソリッドステート・カードで1600チャネル/秒 のスキャンレートを達成しましたが、EMカードではわずか120チャ ネル/秒でした。

## 接触汚染の回避

電気機械式リレー(**図1**)には、磁気で開閉される物理的なスイッチ接 点があります。時間が経つと、スイッチの接点に残留物がたまり(特 に低レベルの信号を扱う場合)、スイッチがうまく接触しなくなった り、強い磁力が働いても接触抵抗が大きくなったりすることがありま す。より高いエネルギーレベルの信号を扱う場合には、電圧や電流 によって接点に蓄積された汚れを取り除くことができますが、これ は前述の接点スイッチの寿命低下の原因となります。

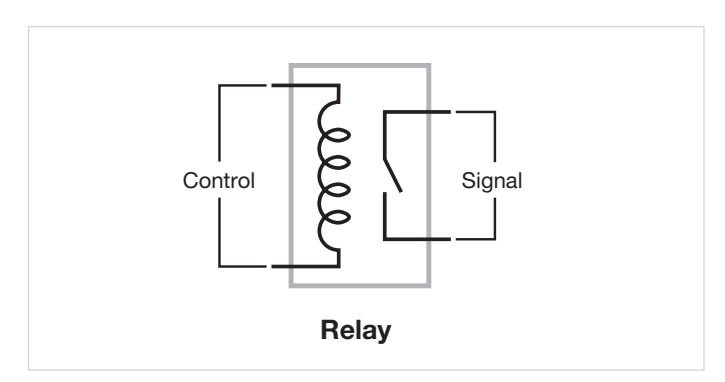

**図1.** 単純な電気機械式リレー

一方、ソリッドステート・リレー(**図2**)は、一般的に電界効果トラン ジスタ(FET)で構成されており、不純物による汚染や他のタイプのマ テリアル異常を引き起こす可能性のある機械的なスイッチがありま せん。

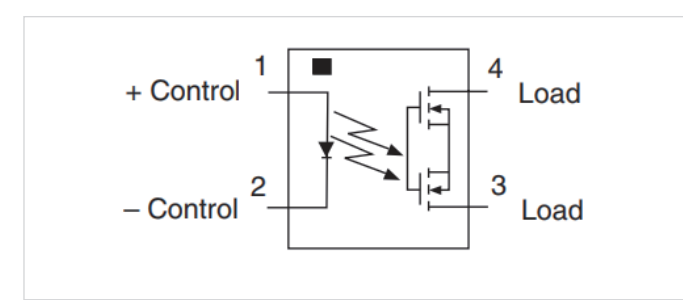

**図2.** シンプルなソリッドステート・リレー

# ソリッドステートスイッチングの限界

ソリッドステートスイッチング・モジュールがEMスイッチング・モ ジュールよりも常に好まれるのは当然のことのように思われます。し かし、ソリッドステート・スイッチング・モジュールには、ソリッド ステート・スイッチで使用可能な最大信号に制限があります。例えば、 7710のソリッドステートマルチプレクサ・モジュールの最大信号レ ベルは、60VDCまたは42V rms、100mAです。一般的なEMカードの 最大容量は、300VDCまたは300V rms、1Aです。EMリレーモジュー ルは、より広い範囲の電圧と電流で信号を切り替えることができま す。ソリッドステート・カードは、FETなどのソリッドステートデバ イスのオフステートリーク電流があるために、チャネルアイソレー ションが低くなります。また、ソリッドステートのスイッチは、接触 抵抗が大きくなります。これは、低抵抗の素子をテストする際の制 限となります。最後に、ソリッドステート・スイッチ・モジュールは、 同等のEMスイッチ・モジュールよりもコストが高くなります。ソリッ ドステート・スイッチは、スイッチング速度が速く寿命も長い利点が ありますが、使用するスイッチの決定には他の要因も考慮する必要 があります。

## ユースケース例 - 高速スキャン 蓄電システムのターンオフ直流電流を 監視するための高速スキャン

多くの電源電圧が蓄電モジュール(例えば、大きなコンデンサを備え た降圧コンバータ)によって保持されているシナリオを考えてみま しょう。このモジュールは、主電源が失われたときに、依存するシ ステムがメモリの内容をオンボードのNANDフラッシュデバイスに 保存している間、約10秒間電力を供給します。各サプライモジュー ルのパワーレール(今回は3本)の入力に流れる電流を0.1Ωの抵抗 シャントで測定し、すべてのサプライモジュールの出力電圧を監視 しています。パワーダウン(または損失)が発生すると、DAQ6510と 7710マルチプレクサがトリガーされ、10秒間のすべての情報を収集 するために可能な限り速い速度でスキャンします。設計者は、貴重 なエネルギーを節約するために、最小の電流が引かれていることを 観察して、可能な限り多くの機能がオフになっていることを確認す るために詳細を確認します。また、設計者は、デザインの10年寿命 の要件とメモリの転送が0℃と60℃の両方の温度で達成されているこ とを確認する必要があります。

**図3**のテスト回路は、3つの異なる電源と3つの独立した回路負荷を 示しており、これらは(入力ではなく)個々の電源の出力にある大き な容量によって支えられています。この例では、DAQ6510は3つの 抵抗負荷それぞれにかかるDC電圧と、3つの0.1Ωシャント抵抗(こ れにより電流を計算できる)をスキャンするように構成されていま す。もう1つの測定チャンネルは、周囲の環境の温度をサンプリング します。

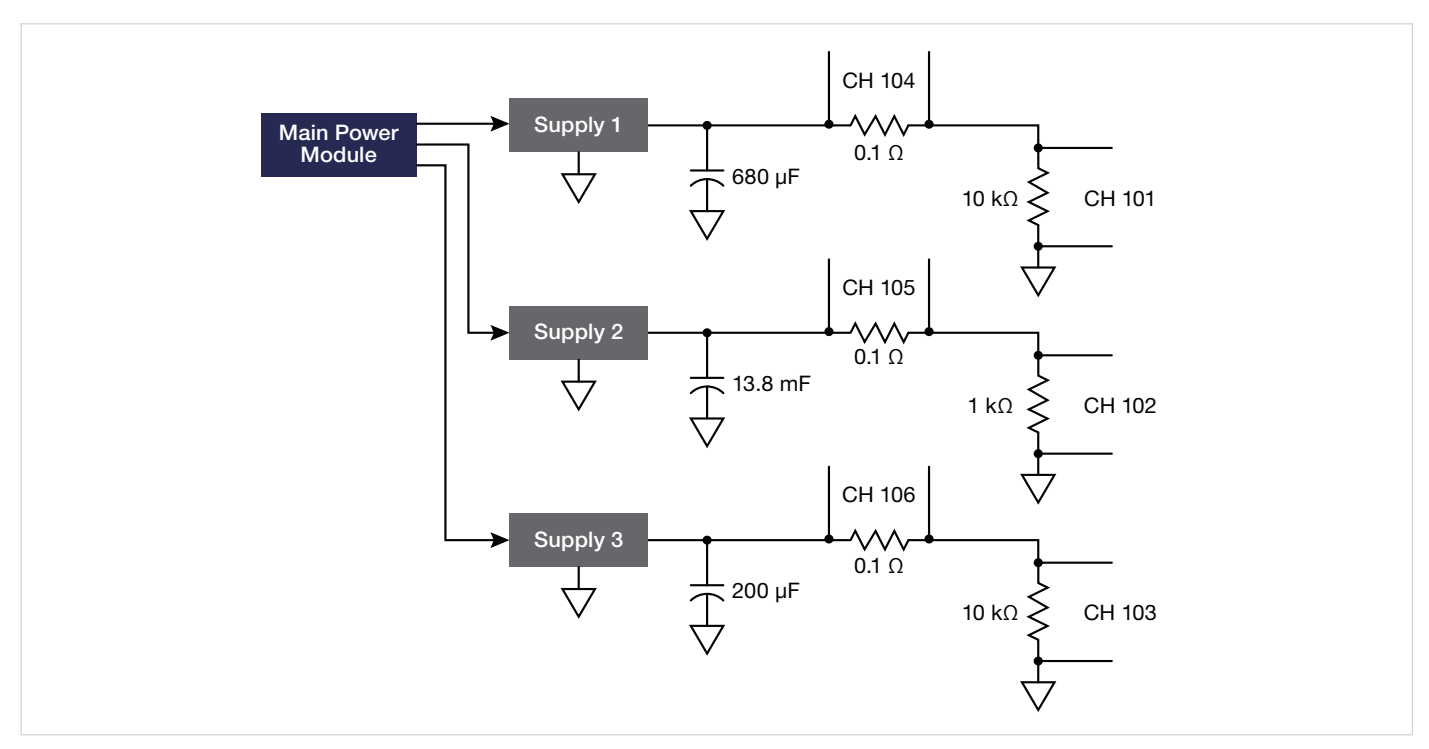

**図3.** 蓄電システムの停電後の直流電流をモニタする試験回路

次のテスト例は、電源を切った後や停電後のデバイスの特性を分析 するために使用できます。この種のテストでは、システムの電流ま たは電圧の引き込みを分析しその製品の電源オフに至る過程を観測 します。これは、デバイス内のメモリの保存状態とともに、システム が電源喪失にどのように反応するかを判断するのに役立ちます。

- 1. DAQ6510の前面にある "**TERMINALS"** スイッチを "**REAR"** の位置 にします。
- 2. DAQ6510の電源を入れてください。
- 3. "**Build Scan"**ボタンをタッチします。
- 4. "**+**"ボタンをタッチして "Add a group of channels"を選択します。
- 5. 表示されたポップアップダイアログでチャンネル**101、102、 103**、**104**、**105**、**106**を選択し、"OK"をタッチします。
- 6. 測定機能として"**DC Voltage**"を選択します。
- 7. "settings"タブで、以下のように設定を変更します。
	- "Range"を "**10V**"に変更します。
	- "Auto Delay"を"**OFF**"にします。
	- "NPLC"を"**0.0005**"に変更します。
	- "Auto Zero"を"**OFF**"にします。
- 8. ディスプレイの左上隅で、"**MENU**"ボタンをタッチし、オプション のリストから"**Expand Group**"を選択します。
- 9. チャンネル104~106について、レンジを**100mV**に変更します。
- 10. ディスプレイの左上隅で "**MENU**" ボタンに触れ、オプションの リストから"**Collapse Groups**"を選択します。
- 11. "**+**" ボタンをタッチして、チャンネルの別のグループを追加し ます。
- 12. チャンネル **110**を選択して、"**OK**"をタッチします。
- 13. 測定機能として"**Temperature**"を選択します。
- 14. **設定**タブで、チャンネル**110**の設定を以下のように変更します。
	- "Open Lead Detector"を"**OFF**"にします。
	- "Auto Delay"を"**OFF**"に設定します。
	- "NPLC"を**0.0005**に変更します。
	- "Auto Zero"を"**OFF**"に設定します。

#### データ・アクイジション・システムに ソリッド・ステート・スイッチングを導入する3つの理由 ホワイト・ペーパ

- 15. "**Scan**" タブをタッチして、スキャンの設定を行います。走査時 間インジケータが"< 1 second" となっていることを確認してくだ さい。
- 16. "**Scan Coun**t"ボタンをタッチし、値を1300に変更して、**OK**をタッ チする。"Scan Duration" インジケータが "〜00:10" と表示され、 10秒の実行時間であることを示していることに注意してくださ い。
- 17. テスト回路の電源が入っていて、安定していることを確認する。
- 18. DAQ6510ディスプレイの"**Start Scan**"ボタンをタッチし、すぐに テスト回路の主電源を切ります。
- 19. "**View Scan Statu**s"ボタンをタッチします。これにより、スキャン のステータスと実行中の進行状況が表示されます。
- 20. スキャンが完了したら、"**Watch Channels**" ボタンをタッチし、 チャンネル**110**の選択を解除し、次にチャンネル**104**、**105**、 **106**を選択してください。
- 21. "**MENU**"キーを押してください。
- 22. "**Graph**" を選択します。これらの波形は、シャント抵抗にかかる 電圧降下を示していることに注意してください。

**図4〜7**は、主電源がない状態でシャントにかかる電圧が減衰してい く様子を個別に示したものです。それぞれのレギュレータデバイス の出力におけるキャパシタンスと負荷抵抗の値により、すべてが異 なっています。

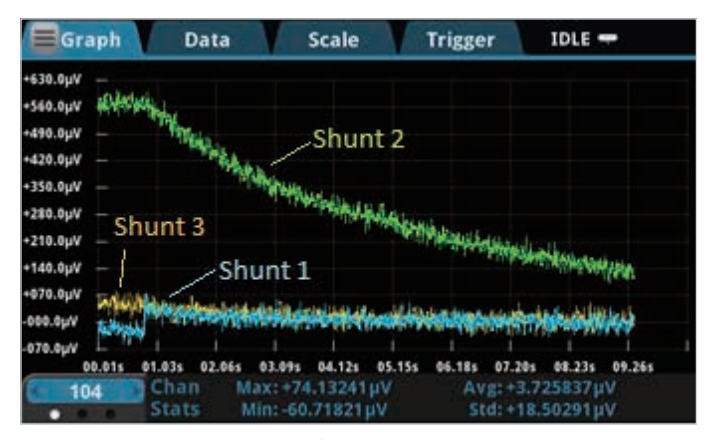

**図4.** シャント抵抗の測定値をまとめたプロット

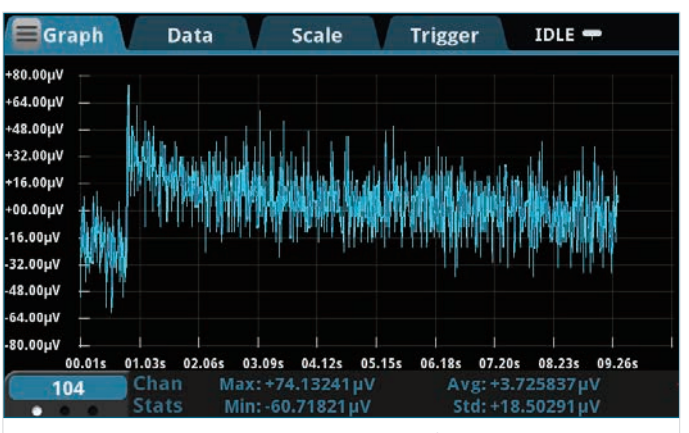

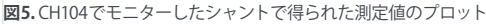

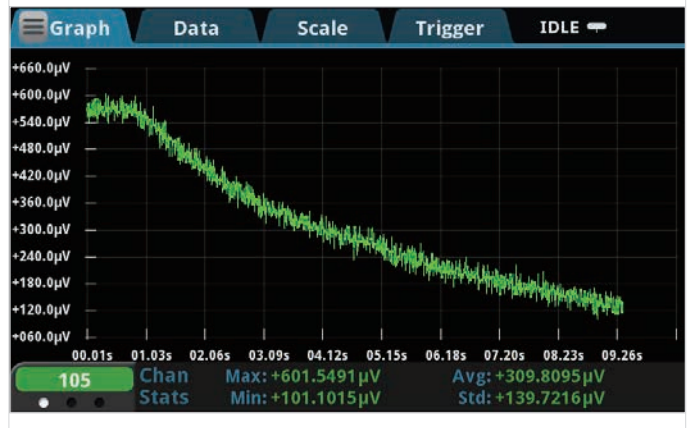

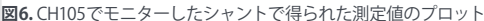

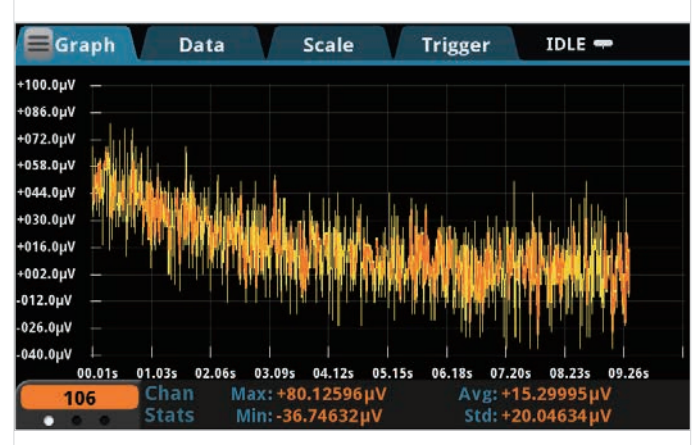

**図7.** CH106でモニターしたシャントでの測定値のプロット

負荷にかかる電圧降下(**図8**)や温度(図示せず)についても同様の表 示が可能です。

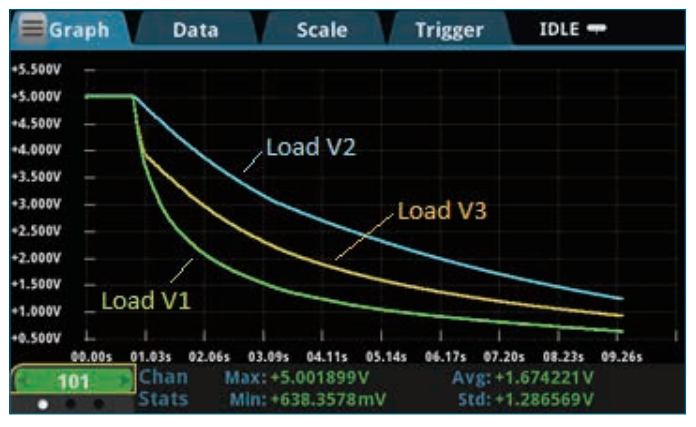

**図8.** 負荷にかかる電圧降下のコレクティブプロット

データはいくつかの異なる方法でエクスポートすることができ、PC を使ってデータの操作や分析を行うことができます。しかし、この 作業は、テスト例のすべてのステップを実行するテストプログラム で自動化することができます。付録CおよびDでは、以下を実行す るテストプログラムとその基礎となるスクリプトを紹介しています。

- ●前述のように、スキャンの設定を行います。
- DAQ6510を使用して、イーサネット接続を介して2280Sの電源に 制御コマンドを発行します。
- 2280Sの電源を設定し、オンにします。
- スキャンを開始します。
- 2280Sの電源をオフにします。
- スキャンの完了を監視します。
- DAQ6510では、シャントに接続された3つのチャンネルの電流を 計算し、これらの値を保存するために新しいバッファを作成し ます。
- 各チャンネルの電圧、電流、または温度データを返します。

### 結論

DAQ6510と3706Aのソリッドステート・カードは、一般的に使用さ れているEMカードと比較して、明らかに速度面での優位性を示して います。EMカードに比べて最大10倍の速度差があるため、システム オペレータは一定の時間でより多くのチャンネルやデバイスをス キャンすることができます。テストスピード、大量生産、長期モニタ リングが必要な場合、電流電圧のスペック範囲内であればソリッド ステートスイッチング・モジュールを検討することをお勧めします。

## 付録A:DAQ6510および7710マルチプレクサによる高速スキャン

以下の例は、800チャネル/秒のチャネルスキャンレートを達成するために、DAQ6510と7710ソリッドステートマルチプレクサを構成する方 法です。コード本体とプログラムコンソールに表示されるコメントは、スキャン実行のタイミングとは別に、スキャン設定のタイミングを詳 細に示しています。

このコードはPython3.7で作成されており、測定器と制御用PCとの通信にPyVisa拡張ライブラリを使用しています。

```
import visa 
import struct
import math
import time
doDebug = 1
rm = 0myDaq = 0printCmds = 0
# ============================================================ 
# DEFINE FUNCTIONS BELOW...
# ============================================================
def KEI Connect(rsrcString, doIdQuery, doReset, doClear):
     myInstr = rm.open_resource(rsrcString)
    if doIdQuery == 1:
         print(KEI_Query(myInstr, "*IDN?"))
    if doReset == 1:
        KEI Write(myInstr, "*RST")
    if doClear == 1:
        myInstr.clear()
     myInstr.timeout = 10000
     return myInstr
def KEI Write(myInstr, cmd):
    if \overline{print}Cmds == 1:
        print(cmd)
     myInstr.write(cmd)
     return
def KEI_Query(myInstr, cmd):
    if \overline{print} cmds == 1:
         print(cmd)
     return myInstr.query(cmd)
def KEI_Query_Binary_Values(myInstr, cmd):
    if \overline{printCm}ds == 1:
         print(cmd)
    return myInstr.query binary values(cmd, datatype = 'f', is big endian = False)
def KEI_Disconnect(myInstr):
     myInstr.close()
     return
#================================================================================
\begin{array}{c} \# \\ \# \end{array}MAIN CODE STARTS HERE
#
#================================================================================
DAQ_Inst_1 = "USB0::0x05E6::0x6510::04340543::INSTR"
# Instrument ID String examples...
# LAN -> TCPIP0::134.63.71.209::inst0::INSTR
# USB -> USB0::0x05E6::0x2450::01419962::INSTR
# GPIB -> GPIB0::16::INSTR
# Serial -> ASRL4::INSTR
```
#### データ・アクイジション・システムに ソリッド・ステート・スイッチングを導入する3つの理由 ホワイト・ペーパ ホワイト・ペーパ

# Capture the program start time...  $t1 = time.time()$ # Opens the resource manager and sets it to variable rm then # connect to the DAQ6510 rm = visa.ResourceManager() myDaq = KEI Connect(DAQ Inst 1, 1, 1, 1) # Reset and start from known conditions KEI Write(myDaq, "\*RST") # Set up the reading buffer KEI\_Write(myDaq, "TRACe:MAKE 'mybuf', 1000") KEI\_Write(myDaq, "TRACe:CLEar 'mybuf'") KEI\_Write(myDaq, "FORM:ASC:PREC 0") # Configure the channel measurement settings to optimize for speed # a. Setting a fixed range # b. Disabling auto zero # c. Disabling auto delay # d. Turn line sync off<br># e. Disable filtering e. Disable filtering and limits # f. Decreasing the power line cycles (PLC) to the minimum KEI\_Write(myDaq, "SENS:FUNC 'VOLT', (@101:110)") KEI\_Write(myDaq, "SENS:VOLT:RANG 1, (@101:110)") KEI\_Write(myDaq, "SENS:VOLT:RANG:AUTO 0, (@101:110)") KEI\_Write(myDaq, "SENS:VOLT:AZER OFF, (@101:110)") KEI\_Write(myDaq, "DISP:VOLT:DIG 4, (@101:110)") KEI\_Write(myDaq, "SENS:VOLT:NPLC 0.0005, (@101:110)") KEI\_Write(myDaq, "SENS:VOLT:LINE:SYNC OFF, (@101:110)") KEI\_Write(myDaq, "CALC2:VOLT:LIM1:STAT OFF, (@101:110)") KEI\_Write(myDaq, "CALC2:VOLT:LIM2:STAT OFF, (@101:110)") # Configure the scanning attributes KEI\_Write(myDaq, "ROUT:SCAN:COUN:SCAN 100") KEI\_Write(myDaq, "ROUT:SCAN:BUFF 'mybuf'") KEI\_Write(myDaq, "ROUT:SCAN:INT 0.0") KEI\_Write(myDaq, "ROUT:SCAN:CRE (@101:110)") # Change to processing the screen KEI\_Write(myDaq, "DISP:SCR PROC") # Start the scan...<br>t2 = time.time() # Capture the time when the scan begins... KEI Write(myDaq, "INIT") # Check the state of the scan (via the trigger model), if running # or waiting, then continue to hold; if idle then exit the<br># loop and extract the data. loop and extract the data. rcvBuffer = KEI\_Query(myDaq, "TRIG:STAT?") while (("RUNNING" in rcvBuffer) or ("WAITING" in rcvBuffer)): time.sleep(0.01) rcvBuffer = KEI\_Query(myDaq, "TRIG:STAT?")  $t3 = time.time()$   $\overline{\phantom{a}}$  # Captured the time when the scan ends... # Change to HOME the screen KEI Write(myDaq, "DISP:SCR HOME") # Extract the data print(KEI\_Query(myDaq, "TRACe:DATA? 1, 1000, 'mybuf'"))  $t4 = time.time()$  # Capture the time when the test is complete... # Terminate the instrument and resource sessions KEI Disconnect(myDaq) rm.close

#### データ・アクイジション・システムに ソリッド・ステート・スイッチングを導入する3つの理由 ファイン しゅうしゃ ホワイト・ペーパ

# Notify the user of completion and the data streaming rate achieved. print("done\n") print("Elapsed Total Test Time: {0:0.3f} s".format(t4-t1)) print("Elapsed Test Configuration Time: {0:0.3f} s".format(t2-t1)) print("Elapsed Scan Time: {0:0.3f} s".format(t3-t2)) print("Elapsed Data Extraction Time: {0:0.3f} s".format(t4-t3)) print("Calculated Scan Rate: {0:0.3f} chan/s".format(1000/(t3-t2))) print("Calculated Scan Rate with Data Extraction: {0:0.3f} chan/s".format(1000/(t4-t2))) input("\nPress Enter to continue...")

exit()

## 付録B:3706Aシリーズと3724マルチプレクサによる高速スキャン

以下の例では、3706Aと3724マルチプレクサを組み合わせて、1秒間に1000チャネルを超えるチャネルスキャンレートを実現する方法を示し ています。コード本体とプログラムコンソールに表示されるコメントには、スキャンの実行タイミングとは別に、スキャンの設定タイミング の詳細が記載されています。

このコードはVisual Studio 2017のC#を使用して生成され、測定器と制御用PCの間でソケット通信を使用しています。

```
using System;
using System.Collections.Generic;
using System.Linq;
using System.Text;
using System.Threading.Tasks;
using System.Net.Sockets;
using System.Diagnostics; // for timing tools
using System.IO;
using System.Threading; // for delay
namespace Series_3706A_Speed_Scanning
{
     class Program
\{ static public bool echoCommands = true;
        static void Main(string[] args)
\{string ipAddress = "192.168.1.37";int portNum = 5025:
            TcpClient myClient = null;
            NetworkStream netStream = null;
            string rcvBuffer = "";
           Stopwatch myStpWtch = new Stopwatch();
            myStpWtch.Start();
            // Get the elapsed time as a TimeSpan value.
            TimeSpan ts = myStpWtch.Elapsed;
           string elapsedTime = ";
           int cardSlot = 1;
            String sndBuffer = "";
            InstConnect(ref myClient, ref netStream, ipAddress, portNum, true, false, ref 
rcvBuffer);
            // Reset the instrument to the default settings and clear existing system errors...
 InstSend(netStream, "*rst");
 InstSend(netStream, "errorqueue.clear()");
            // Check the interlock state and reset any existing scan attributes...
            InstQuery(netStream, "print(slot[1].interlock.state)", 32, ref rcvBuffer);
 InstSend(netStream, "*cls");
 InstSend(netStream, "scan.reset()");
            // Build the script that will...
 // a. Configure the measurement channel attributes
 // b. Clear and size the scan buffer, 
 // c. Establish the scan configuration
 // d. Execute the scan
           \frac{1}{1} e. Provide timers that allow us to monitor \frac{1}{1} i. Scan setup time
                   i. Scan setup time
            // ii. Scan execution time
 InstSend(netStream, "loadscript SCAN_3724");
 InstSend(netStream, "timer.reset()");
           sndBuffer = String.Format("if slot[\{0\}].interlockoverride == 0 then slot[\{1\}].interlock.override = 1 end", cardSlot, cardSlot);
```

```
 InstSend(netStream, sndBuffer);
 InstSend(netStream, "channel.open(\"allslots\")");
 InstSend(netStream, "dmm.reset('all')");
 InstSend(netStream, "dmm.func = dmm.DC_VOLTS");
 InstSend(netStream, "dmm.nplc = 0.0005");
            InstSend(netStream, "dmm.displaydigits = dmm.DIGITS_7_5");
 InstSend(netStream, "dmm.autorange = dmm.OFF");
 InstSend(netStream, "dmm.autodelay = dmm.OFF");
            InstSend(netStream, "dmm.autozero = dmm.OFF");
 InstSend(netStream, "dmm.limit[1].enable = dmm.OFF");
 InstSend(netStream, "dmm.limit[2].enable = dmm.OFF");
 InstSend(netStream, "format.data = format.SREAL"); // Use binary data transfer for 
readings...
 InstSend(netStream, "dmm.range = 10");
 InstSend(netStream, "dmm.measurecount = 1");
 InstSend(netStream, "scan.scancount = 100"); // used to be measurecount
 InstSend(netStream, "dmm.linesync = dmm.OFF");
 InstSend(netStream, "dmm.configure.set('dcv')");
 InstSend(netStream, "scan_buf = dmm.makebuffer(1000)");
 InstSend(netStream, "channel.connectrule = channel.BREAK_BEFORE_MAKE");
            //InstSend(netStream, "dmm.measure()");
            sndBuffer = String.Format("dmm.setconfig('1001:1010','dcv') scan.
create('1001:1010')");
            InstSend(netStream, sndBuffer);
            InstSend(netStream, "timeLapseSetup = timer.measure.t()");
 InstSend(netStream, "timer.reset()");
 InstSend(netStream, "scan.execute(scan_buf)");
 InstSend(netStream, "timeLapse = timer.measure.t()");
 InstSend(netStream, "endscript");
            // Call the script (on the instrument) that executes the scanning...
            InstSend(netStream, "SCAN_3724()");
            //Extract all data...
           float[] fltData = new float[100];
           int start index = 1;int end \overline{\text{index}} = 100;
            int chunk_size = 100;
           int mm = \overline{0};
           for (int n = 0; n < 10; n++)\{sndBuffer = String.Format("printbuffer(\{0\}, \{1\}, scan buf.readings)", start
index, end_index);
                InstQuery_FloatData(netStream, sndBuffer, chunk_size, ref fltData); // scan_
buf.readings,
               start index += chunk size;
              end index += chunk size;for (int m = 0; m < fltData.Length; m++)
\{Console.Write("Rdg \{0\} = \{1\}, \n\n", (mm++) + 1, fltData[m]);
 }
 }
            // To get channels per sec scan speed, must divide 30 (the # of chans in a scan) by 
elapsed time
            InstSend(netStream, "format.data = format.ASCII");
            InstQuery(netStream, "print(timeLapseSetup)", 128, ref rcvBuffer);
           Console.WriteLine("Time Lapse for scan script configuration: {0:E}", rcvBuffer);
            InstQuery(netStream, "print(timeLapse)", 128, ref rcvBuffer);
           Console.WriteLine("Time Lapse for internal scan execution: {0:E}", rcvBuffer);
            Double testResults = 1000 / Convert.ToDouble(rcvBuffer);
            Console.WriteLine("Calculated Channels/Sec: {0:E}", testResults);
            InstDisconnect(ref myClient, ref netStream);
```

```
 myStpWtch.Stop();
            // Get the elapsed time as a TimeSpan value.
           ts = myStpWtch.Elapsed;
            // Format and display the TimeSpan value.
           elapsedTime = String.Format("{0:00}:{1:00}:{2:00}:{3:00}.{4:000}",
               ts.Days, ts.Hours, ts.Minutes, ts.Seconds,
               ts.Milliseconds / 10);
           Console.WriteLine("Total Program Run Time " + elapsedTime + "\n \n \n \n \n \n \n \n \n \n \n Console.WriteLine("Press any key to continue...");
          char k = Console. ReadKey(). KeyChar;
        }
        static public int InstConnect(ref TcpClient myClient, ref NetworkStream netStream, 
string ipAddress, int portNum, bool echoIdString, bool doReset, ref string strId)
\{ int status = 0;
            try
\{ myClient = new TcpClient(ipAddress, portNum);
               Console.WriteLine("Connected to instrument......");
               myClient.ReceiveTimeout = 20000;
               myClient.ReceiveBufferSize = 35565;
 netStream = myClient.GetStream();
 if (echoIdString)
\{ InstQuery(netStream, "*IDN?", 128, ref strId);
 }
               if (doReset)
\{InstSend(netStream, "reset()");
 }
 }
            catch (Exception e)
\{status = -1;
               Console.WriteLine(e.Message);
 }
            finally
\{ // Nothing to close
 }
            return status;
        }
        static public void InstDisconnect(ref TcpClient myClient, ref NetworkStream netStream)
\{ netStream.Close();
           myClient.Close();
 }
        static public int InstSend(NetworkStream netStream, string cmdStr)
\{ try
\{ byte[] byteBuffer;
               if (echoCommands == true)
\{Console.WriteLine("{0}", cmdStr);
 }
              byteBuffer = Encoding.ASCII.GetBytes(cmdStr + "\r\n");
               netStream.Write(byteBuffer, 0, byteBuffer.Length);
              Array. Clear (byteBuffer, 0, byteBuffer. Length);
           return 0;<br>}
 }
            catch (Exception e)
```
}

```
\{ Console.WriteLine("{0}", e.Message);
               Console.WriteLine("\{0\}", e.ToString());
           return -9999;<br>}
 }
        }
        static public int InstRcv(NetworkStream netStream, int byteCount, ref string rcvStr)
\{ try
\{ byte[] rcvBytes;
                rcvBytes = new byte[byteCount];
                int bytesRcvd = netStream.Read(rcvBytes, 0, byteCount);
                rcvStr = Encoding.ASCII.GetString(rcvBytes, 0, bytesRcvd);
                Array.Clear(rcvBytes, 0, byteCount);
           return 0;<br>}
 }
            catch (Exception e)
\{ Console.WriteLine("{0}", e.Message);
                return -9999;
 }
        }
        static public int InstRcv_FloatData(NetworkStream netStream, int chunkSize, ref 
float[] fltData)
\{ byte[] rcvBytes;
           rcvBytes = new byte[chunkSize * 4 + 3];
            int bytesRcvd = netStream.Read(rcvBytes, 0, rcvBytes.Length);
            // Need to convert to the byte array into single or do
            Buffer.BlockCopy(rcvBytes, 2, fltData, 0, fltData.Length * 4);
            Array.Clear(rcvBytes, 0, rcvBytes.Length);
            return 0;
        }
        static public int InstQuery(NetworkStream netStream, string cmdStr, int byteCount, ref 
string rcvStr)
\{ int status = 0;
           status = InstSend(netStream, cmdStr);
           if (status == 0) status = InstRcv(netStream, byteCount, ref rcvStr);
            return status;
        }
 static public int InstQuery_FloatData(NetworkStream netStream, string cmdStr, int 
byteCount, ref float[] fltData)
\{int status = 0;
            status = InstSend(netStream, cmdStr);
           status = InstRcv FloatData(netStream, byteCount, ref fltData);
            return 0;
        }
     }
```
## 付録C:DAQ6510と2280S-32-6のテストスクリプトを使ったモニタリング電圧の減衰

この TestScriptProcessor(TSP)コードは、ケースレーの TSP開発環境であるTestScriptBuilderで作成されています。提供するコードは、デバ イスをTSP-Netを使用してLAN接続でリンクします。注:DAQ6510は、LAN接続とUSB接続を同時に使用することはできません。このコードは、 電源出力がオフのときにカードの7チャネルの高速スキャンを実行し、電源を切ったときのレギュレータの特性を示します。

```
--[[ GLOBAL VARS DEFINED HERE ]]--
gInstPort = 5025
gPsuInstId = nil
gShuntVal = 0.1
--[[ SYSTEM FUNCTIONS DEFINED HERE ]]--
function DAQ_ChanConfig(voltChans, currChans, tempChan)
   -- [ [
       Configure the channel measurement settings to optimize for speed
           a. Setting a fixed range
           b. Disabling auto zero
           c. Disabling auto delay
           d. Turn line sync off
           e. Disable filtering and limits
           f. Decreasing the power line cycles (PLC) to the minimum
   ]]--
   reset()
   -- Configure channels measuring output voltage
   channel.setdmm(voltChans, dmm.ATTR_MEAS_FUNCTION, dmm.FUNC_DC_VOLTAGE)
   channel.setdmm(voltChans, dmm.ATTR_MEAS_AUTO_DELAY, dmm.DELAY_OFF)
   channel.setdmm(voltChans, dmm.ATTR_MEAS_RANGE, 10)
   channel.setdmm(voltChans, dmm.ATTR_MEAS_RANGE_AUTO, dmm.OFF)
   channel.setdmm(voltChans, dmm.ATTR_MEAS_AUTO_ZERO, dmm.OFF)
   channel.setdmm(voltChans, dmm.ATTR_MEAS_DIGITS, dmm.DIGITS_4_5)
   channel.setdmm(voltChans, dmm.ATTR_MEAS_NPLC, 0.0005)
   channel.setdmm(voltChans, dmm.ATTR_MEAS_LINE_SYNC, dmm.OFF)
   channel.setdmm(voltChans, dmm.ATTR_MEAS_LIMIT_ENABLE_1, dmm.OFF)
   channel.setdmm(voltChans, dmm.ATTR_MEAS_LIMIT_ENABLE_2, dmm.OFF)
   -- Configure channels measuring current by way of the shunt
   channel.setdmm(currChans, dmm.ATTR_MEAS_FUNCTION, dmm.FUNC_DC_VOLTAGE)
   channel.setdmm(currChans, dmm.ATTR_MEAS_AUTO_DELAY, dmm.DELAY_OFF)
   channel.setdmm(currChans, dmm.ATTR_MEAS_RANGE, .1)
   channel.setdmm(currChans, dmm.ATTR_MEAS_RANGE_AUTO, dmm.OFF)
   channel.setdmm(currChans, dmm.ATTR_MEAS_AUTO_ZERO, dmm.OFF)
   channel.setdmm(currChans, dmm.ATTR_MEAS_DIGITS, dmm.DIGITS_4_5)
   channel.setdmm(currChans, dmm.ATTR_MEAS_NPLC, 0.0005)
   channel.setdmm(currChans, dmm.ATTR_MEAS_LINE_SYNC, dmm.OFF)
   channel.setdmm(currChans, dmm.ATTR_MEAS_LIMIT_ENABLE_1, dmm.OFF)
   channel.setdmm(currChans, dmm.ATTR_MEAS_LIMIT_ENABLE_2, dmm.OFF)
   -- Configure channel measuring temperature
   channel.setdmm(tempChan, dmm.ATTR_MEAS_FUNCTION, dmm.FUNC TEMPERATURE)
   channel.setdmm(tempChan, dmm.ATTR_MEAS_OPEN_DETECTOR, dmm.OFF)
   channel.setdmm(tempChan, dmm.ATTR_MEAS_AUTO_DELAY, dmm.DELAY_OFF)
   channel.setdmm(tempChan, dmm.ATTR_MEAS_AUTO_ZERO, dmm.OFF)
   channel.setdmm(tempChan, dmm.ATTR_MEAS_NPLC, 0.0005)
end
function DAQ ScanConfig(scanchan, myScanCnt)
   --[[
       Establish the scan and buffer settings
   ]]--
   scan.scancount = myScanCnt
   scan.scaninterval = 0.0
```

```
scan.create(scanchan) 
   defbuffer1.clear()
   format.data = format.ASCII
   -- Note that scan.stepcount should only be used after
   -- scan channels have been defined per scan.create()
   -- or scan.add(), otherwise this system attribute will
   -- be set to zero. 
   defbuffer1.capacity = scan.scancount * scan.stepcount
end
function DAQ_Trig()
   -- [[
       Trigger the start of the scan
   ]]--
   trigger.model.initiate()
end
function DAO ParseReadingBuffer(bufSize)
   --[[
       This utility function is used to break apart the default
       buffer where the collection of all readings is stored
       and separate them out into individual accessible buffers
       for each test point of interest. 
       Note that for the buffers which hold current values, we
       not only extract, but also calculate based upon a known
       shunt resistance value (defined as a global above). 
   ]]--
   -- Create a series of writable buffers to hold data from each point
   voltBuff1 = buffer.make(bufSize, buffer.STYLE_WRITABLE)
   voltBuff2 = buffer.make(bufSize, buffer.STYLE_WRITABLE)
   voltBuff3 = buffer.make(bufSize, buffer.STYLE_WRITABLE)
   currBuff1 = buffer.make(bufSize, buffer.STYLE_WRITABLE)
   currBuff2 = buffer.make(bufSize, buffer.STYLE_WRITABLE)
   currBuff3 = buffer.make(bufSize, buffer.STYLE_WRITABLE)
   tempBuffer.make(blufsize, buffer.STYLE WRITABLE)-- Establish the fill mode
   voltBuff1.fillmode = buffer.FILL_CONTINUOUS
   voltBuff2.fillmode = buffer.FILL_CONTINUOUS
   voltBuff3.fillmode = buffer.FILL_CONTINUOUS
   currBuff1.fillmode = buffer.FILLCONTINUOUScurrBuff2.fillmode = buffer.FILL_CONTINUOUS
   currBuff3.fillmode = buffer.FILL_CONTINUOUS
   tempBuffer.FILL \overline{CONTINUOUS}-- Define the buffer format
   buffer.write.format(voltBuff1, buffer.UNIT_VOLT, buffer.DIGITS_4_5)
   buffer.write.format(voltBuff2, buffer.UNIT_VOLT, buffer.DIGITS_4_5)
   buffer.write.format(voltBuff3, buffer.UNIT_VOLT, buffer.DIGITS_4_5)
   buffer.write.format(currBuff1, buffer.UNIT_AMP, buffer.DIGITS_4_5)
   buffer.write.format(currBuff2, buffer.UNIT_AMP, buffer.DIGITS_4_5)
   buffer.write.format(currBuff3, buffer.UNIT_AMP, buffer.DIGITS_4_5)
   buffer.write.format(tempBuff, buffer.UNIT_CELSIUS, buffer.DIGITS_4_5)
   -- Iterate through the main system buffer to extract specific
   -- readings per buffer. 
   for i = 1, defbuffer1.n, 7 do
        -- Extract voltage values
       holder1 = defbuffer1.readings[i]
       buffer.write.reading(voltBuff1, holder1)
      holder2 = defbuffer1.readings[i+1] buffer.write.reading(voltBuff2, holder2)
```

```
 holder3 = defbuffer1.readings[i+2]
       buffer.write.reading(voltBuff3, holder3)
       -- Extract current values per I = V/R
      holder4 = defbuffer1.readings[i+3]holder4 = holder4 / gShuntVa1 -- calculate I
       buffer.write.reading(currBuff1, holder4)
      holder5 = defbuffer1.readings[i+4]holder5 = holder5 / gShuntVal -- calculate I
       buffer.write.reading(currBuff2, holder5)
      holder6 = defbuffer1.readings[i+5]holder6 = holder6 / gShuntVal -- calculate I
       buffer.write.reading(currBuff3, holder6)
       -- Extract temperature values
      holder7 = defbuffer1.readings[i+6] buffer.write.reading(tempBuff, holder7)
   end
end
function PSU Configure(ipAddress, vLevel, iLevel, outState)
   gPsuInstId = PowerSupply_Connect(ipAddress, gInstPort)
   PowerSupply_SetVoltage(gPsuInstId, vLevel)
   PowerSupply_SetCurrent(gPsuInstId, iLevel)
   PowerSupply_OutputState(gPsuInstId, outState)
   PowerSupply_SetDisplayText(gPsuInstId, "Start Test")
end
function PSU_Disable()
   PowerSupply_OutputState(gPsuInstId, 0)
   PowerSupply_SetDisplayText(gPsuInstId, "End Test")
   PowerSupply_Disconnect(gPsuInstId)
end
function PSU_Off()
   PowerSupply_OutputState(gPsuInstId, 0)
end
function PowerSupply Connect(instAddr, remote port)
  psuId = tspnet init(instAddr, remote port)
   return psuId
end 
function PowerSupply_Disconnect(instId)
  tspnet destroy(instId)
end
function PowerSupply_SetVoltage(instId, vLevel)
   sndBuffer = string.format("SOURce:VOLTage %f", vLevel)
   tspnet_send(instId, sndBuffer)
end 
function PowerSupply_SetCurrent(instId, iLevel)
   sndBuffer = string.format("SOURce:CURRent %f", iLevel)
   tspnet send(instId, sndBuffer)
end 
function PowerSupply_OutputState(instId, myState)
   if myState == 0 then
       tspnet_send(instId, "OUTP OFF")
   else
      tspnet send(instId, "OUTP ON")
   end
end
```

```
function PowerSupply_GetOutputState(instId)
  return tspnet query(instId, "OUTP?")
end
function PowerSupply_SetDisplayText(instId, myText)
   sndBuffer = string.format("DISP:USER:TEXT \"%s\"", myText)
   tspnet send(instId, sndBuffer)
end
-- Initialize connection between DAQ and controlled instrument
function tspnet_init(remote_ip, remote_port)
   tspnet.timeout = 5.0tspnet.reset()
   tspnet_instID = tspnet.connect(remote_ip, remote_port, "*RST\n")
   if tspnet instID == nil then return n\overline{1}1 end
   tspnet_ipaddress = remote_ip
   tspnet.termination(tspnet_instID, tspnet.TERM_LF)
   tspnet_send(tspnet_instID, "*RST")
   return tspnet_instID
end
-- Send command to controlled remote instrument
function tspnet send(tspnet instID, command)
   tspnet.execute(tspnet_instID, command)
end
-- Query data from the controlled instrument
function tspnet_query(tspnet_instID, command, timeout)
   timeout = timeout or 5.0 --Use default timeout of 5 secs if not specified
   tspnet.execute(tspnet_instID, command)
   timer.cleartime()
   while tspnet.readavailable(tspnet_instID) == 0 and timer.gettime() < timeout do
       delay(0.1)
   end
   return tspnet.read(tspnet_instID)
end
-- Terminate the connection between the master and subordinate instrument
function tspnet destroy(tspnet instID)
   if tspnet_instID ~= nil then
        tspnet.disconnect(tspnet_instID)
      tspnet instID = nil
   end
end
print("Done...")
```
## 付録 D: 供給監視スクリプトを実行するためのプログラムファイル

以下のサンプルコードは、付録Cのスクリプトで定義された関数を呼び出すために使用されます。DAQ6510にロードされた関数をどのように 呼び出しているかに注目してください。関数ではスキャンの設定と実行、電源の状態の制御、そして必要な計算を施したバッファの数値の読 み出しを行います。

このコードは、Visual Studio 2017のC#を使用して生成されており、測定器と制御用PCとの間の通信にVISA COMドライバーリファレンスを 使用しています。

```
using System;
using System.Collections.Generic;
using System.Linq;
using System.Text;
using System.Threading.Tasks;
using System.Threading;<br>using System.Diagnostics:
                                 // needed for stopwatch usage
using Ivi.Visa.Interop;
namespace Example DAQ6510 Monitor Energy Storage Module
{
     class Program
     {
         static Boolean echoCmd = true;
         static void Main(string[] args)
\{ ResourceManager ioMgr = new ResourceManager();
            string[] resources = ioMgr. FindRsrc("?*");
             foreach (string n in resources)
\{Console.Write("\{0\} \n\in", n);
 }
            FormattedIO488 myInstr = new Ivi.Visa.Interop.FormattedIO488();
             ////////////////////////////////////////////////////////////////////////////////////
/////////////
             myInstr.IO = (IMessage)ioMgr.Open("TCPIP0::192.168.1.165::inst0::INSTR", AccessMode.
NO_LOCK, 20000);
            // Instrument ID String examples..<br>// LAN -> TCPIP0::134.63.71.
             // LAN -> TCPIP0::134.63.71.209::inst0::INSTR
                      // USB -> USB0::0x05E6::0x2450::01419962::INSTR
              // GPIB -> GPIB0::16::INSTR
                      // Serial -> ASRL4::INSTR
              ////////////////////////////////////////////////////////////////////////////////////
/////////////
             myInstr.IO.Clear();
             int myTO = myInstr.IO.Timeout;
             myInstr.IO.Timeout = 20000;
             myTO = myInstr.IO.Timeout;
             myInstr.IO.TerminationCharacterEnabled = true;
             myInstr.IO.TerminationCharacter = 0x0A;
             Stopwatch myStpWtch = new Stopwatch();
             Stopwatch CHANTIME = new Stopwatch();
             myStpWtch.Start();
             // Clear any script local to the DAQ6510 which has the name "loadfuncs"
            instrWrite(myInstr, "if loadfuncs \sim= nil then script.delete('loadfuncs') end\n");
             // Build the new "loadfuncs" script by defining it then extractin all the functions 
 // defined within the test script file local to this program executable.
 instrWrite(myInstr, "loadscript loadfuncs\n");
             string line;
```
// Load the script file from the path where the Program.cs file resides

#### データ・アクイジション・システムに .<br>ソリッド・ステート・スイッチングを導入する3つの理由 オンランス インファー ホワイト・ペーパ

```
System.IO.StreamReader file = new System.IO.StreamReader("..\\..\\
myTestFunctions.tsp");
           while (line = file.ReadLine()) != null)
\{ instrWrite(myInstr, line);
 }
            file.Close();
            instrWrite(myInstr, "endscript\n");
            // To ensure all the functions written to the instrument become active, we
            // call the "loadfuncs" script which holds the definitions.
           Console.WriteLine(instrQuery(myInstr, "loadfuncs()\n"));
            // Configure the DAQ6510 channel measure attributes DCV and Temperature.
            // Note that we will calculate current after the scan is complete. 
           String sndBuffer = String.Format("DAQ_ChanConfig(\"{0}\", \"{1}\", \"{2}\")",
"101:103", "104:106", "110");
            instrWrite(myInstr, sndBuffer);
            // Configure the DAQ6510 scan attributes. 
           Int16 scanCount = 1300;
           sndBuffer = String. Format("DAQ ScanConfig(\n^n{0}\n", {1})", "101:106,110", scanCount);instrWrite(myInstr, sndBuffer);
            // Tell the DAQ6510 to make a LAN connection to the power supply and configure
 // it to set the output on and supplying 9V at 1.5A.
 sndBuffer = String.Format("PSU_Configure(\'{0}\', {1}, {2}, {3})", "192.168.1.28", 
9.0, 1.5, 1);
            instrWrite(myInstr, sndBuffer);
            //start timer for scan time
            CHANTIME.Start();
            // Trigger the scanning to start.
            instrWrite(myInstr, "DAQ_Trig()");
            // Turn the power supply output off.
            instrWrite(myInstr, "PSU_Off()");
             // Loop until the scan has successfully completed. 
            CheckScanProgress(myInstr);
            // Scanning timer ending
            CHANTIME.Stop();
            // Ensure that the supply is turned off and the socket connection
            // is closed. 
            instrWrite(myInstr, "PSU_Disable()");
            // Split the main buffer (defbufer1) into separate buffer items where the
            // individual channel measurments are warehoused. 
           sndBuffer = String.format("DAO ParseReadingBuffer({0})", scanCount);instrWrite(myInstr, sndBuffer);
            // Extract each buffer's contents and make them local to the controlling PC. Note
            // that the values for the current channels will hold the current values calculated
            // local to the DAQ6510. 
Console.WriteLine(instrQuery(myInstr, "printbuffer(1, voltBuff1.n, voltBuff1)"));
Console.WriteLine(instrQuery(myInstr, "printbuffer(1, voltBuff2.n, voltBuff2)"));
Console.WriteLine(instrQuery(myInstr, "printbuffer(1, voltBuff3.n, voltBuff3)"));
Console.WriteLine(instrQuery(myInstr, "printbuffer(1, currBuff1.n, currBuff1)"));
Console.WriteLine(instrQuery(myInstr, "printbuffer(1, currBuff2.n, currBuff2)"));
 Console.WriteLine(instrQuery(myInstr, "printbuffer(1, currBuff3.n, currBuff3)"));
 Console.WriteLine(instrQuery(myInstr, "printbuffer(1, tempBuff.n, tempBuff)"));
            // Output block for the time it took to run just the scan (not including the 
             // output of the buffer)
            TimeSpan dt = CHANTIME.Elapsed;
```

```
 double dts = dt.Seconds;
            double dtms = dt.Milliseconds;
           d\text{tms} = d\text{tms} / 1000;double totalt = \text{dts} + \text{drms}:
            Console.WriteLine("Scan time elapsed: " + totalt + " Second");
           double chanpersec = (7 * 1300) / totalt; // number of channels times number
of scans, 
                                                     // then divide by scan time
            Console.WriteLine("Channels scanned per second: " + chanpersec);
            myInstr.IO.Close();
            myStpWtch.Stop();
            // Get the elapsed time as a TimeSpan value.
            TimeSpan ts = myStpWtch.Elapsed;
            // Format and display the TimeSpan value.
            string elapsedTime = String.Format("{0:00}:{1:00}:{2:00}:{3:00}.{4:000}",
 ts.Days, ts.Hours, ts.Minutes, ts.Seconds,
 ts.Milliseconds / 10);
            Console.WriteLine("Total Test Run Time " + elapsedTime);
            Console.WriteLine("Press any key to continue...");
           char k = Console. ReadKey(). KeyChar;
        }
        static void instrWrite(FormattedIO488 instr, string cmd)
         {
            if (echoCmd == true)
\{Console.WriteLine(\sqrt[n]{0}", cmd);
 }
           instr.Writestring(cmd + "\\n"); return;
        }
        static string instrQuery(FormattedIO488 instr, string cmd)
\{ instr.WriteString(cmd);
            return instr.ReadString();
        }
        static void CheckScanProgress(FormattedIO488 instr)
         {
            string trgrcheck = "";
            bool triggercheck = false;
            do
\{ trgrcheck = instrQuery(instr, "print(scan.state())");
 //Console.WriteLine(trgrcheck); //uncomment to see the current trigger state
                if (trgrcheck.Contains("SUCCESS"))
\{ triggercheck = true;
 }
            } while (triggercheck == false);
            return;
        }
    }
}
```
#### **お問い合わせ先:**

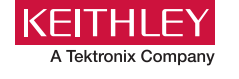

#### [www.tek.com/ja](http://www.tek.com/ja)

## テクトロニクス/ケースレーインスツルメンツ

**各種お問い合わせ先 :** <https://www.tek.com/ja/contact-tek> 技術的な質問、製品の購入、価格・納期、営業への連絡、修理・校正依頼 〒108-6106 東京都港区港南2-15-2 品川インターシティB棟6階